## یذیرفتهشدگان آزمون کارشناسی ارشد سال ۱۴۰۱ دانشگاه صنعتی اصفهان

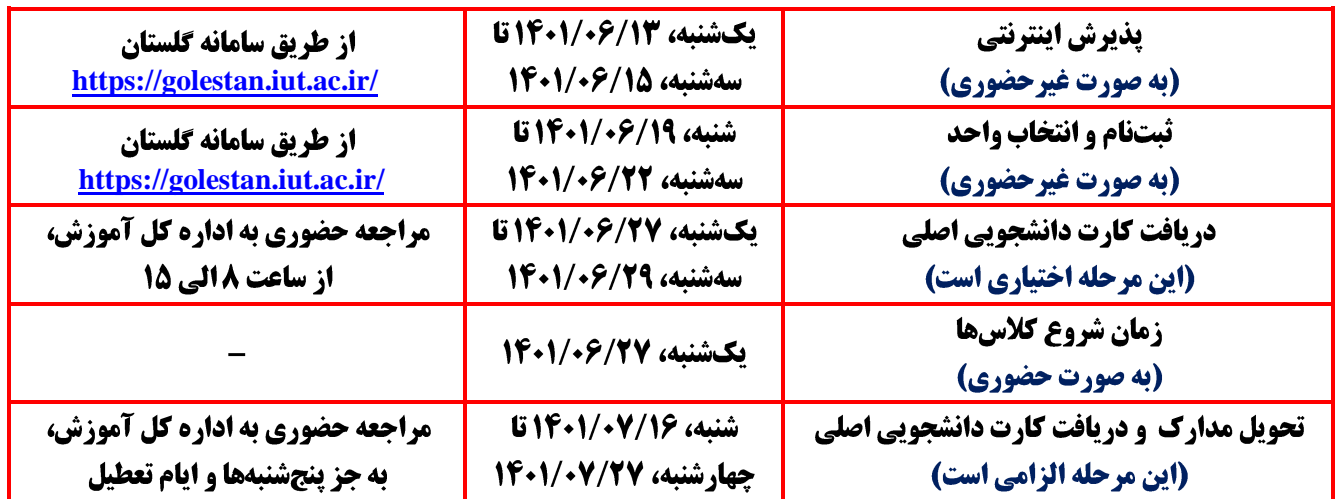

**ضمن عرض تبريک به مناسبت قبولي شما در دانشگاه صنعتي اصفهان، به اطالع ميرساند پذيرش در سه مرحله، شامل پذيرش اينترنتي، دريافت کارت دانشجويي اصلي)مرحله اختیاری(و تحويل مدارک بههمراه دريافت کارت دانشجويي اصلي، انجام ميشود.**

## مرحله اول: پذیرش اینترنتی

**گام اول:** مطالعه راهنماي [پذيرش اينترنتي](https://golestan.iut.ac.ir/Univ/Help_for_paziresh_new_401(4010530).pdf) و اطالعيههاي مربوط در وبسايت دانشگاه صنعتي اصفهان به آدرس **[ir.ac.iut://https](https://iut.ac.ir/)**، اداره کل آموزش دانشگاه صنعتي اصفهان به آدرس **[ir.ac.iut.edu://https](https://edu.iut.ac.ir/)** و صفحه رسمي اينستاگرام اداره کل آموزش به آدرس **edu\_iut/com.instagram**. **گام دوم:** اسکن اصل مدارک زير و ذخيره آن جهت استفاده در گام بعدي -عکس تمام رخ پرسنلي 4 × 3 جديد - صفحات اول و دوم شناسنامه - کارت ملي )پشت و رو( - کارت پايان خدمت يا معافيت دائم-مدارک تحصيلي مقطع کارشناسي يا فرم معدل مخصوص فارغالتحصيالن سال آخر نکته بسیار مهم: فایل اسکن شده با حداقل حجم مشخص شده و حداکثر کیفیت و با فرمت jpg باشد. **گام سوم:** مراجعه به سامانه گلستان به آدرس **[/ir.ac.iut.golestan://https](https://golestan.iut.ac.ir/)** و انجام مراحل پذيرش اينترنتي، پرداخت اينترنتي شامل هزينه خدمات جانبي (کارت دانشجويي، تشکيل پرونده الکترونيکي و پرونده بهداشتي) براي کليه پذيرفتهشدگان و شهريه (فقط دانشجويان شهريهپرداز) با استفاده از کارتهاي

**گام چهارم:** ذخيره و چاپ فرمها؛ **الف**) ذخيره و چاپ فرمهاي تعهد امضا شده و تحويل آن به صورت حضوري در زمان اعلام شده به همراه اصل مدارک. **تذکر مهم: با توجه به این که پس از اتمام پذیرش اینترنتی، دسترسی به این فرمها ممکن نیست، الزم است هنگام پذیرش اینترنتی فرمها چاپ و یا ذخیره شوند.**

شتاب به وسيله رمز پويا.

**ب**( ذخيره و چاپ فرم مشخصات دانشجو در پذيرش غيرحضوري و گزارش گواهي پذيرش غيرحضوري دانشجويان جديدالورود

**گام پنجم:** انتظار تا زمان دريافت پيامک تاييد کارشناس اداره کل آموزش در صورت تکميل کليه مراحل فرايند پذيرش اينترنتي و يا دريافت پيامک عدم تاييد درصورت ناتمام بودن يا داشتن مشکل در فرايند پذيرش اينترنتي و اصالح گامهاي قبلي.

**گام ششم:** چاپ کارت موقت دانشجويي )گزارش **231**(

**گام هفتم )مخصوص پذیرفتهشدگان پسر مشمول(:** پذيرفتهشدگان پسر مشمول جهت دريافت معافيت تحصيلي ميتوانند به يکي از دو روش زير اقدام نمايند:

**الف(** چاپ گزارش درخواست معافيت تحصيلي )گزارش **5163**( از سيستم گلستان و مراجعه به يکي از دفاتر پليس+١٠ با در دست داشتن اصل نامه ابطال معافيت تحصيلي مقطع قبلي (کارشناسي)، اصل شناسنامه و اصل کارت ملي جهت ثبت درخواست معافيت تحصيلي.

**ب(** ثبت درخواست معافيت تحصيلي از طريق سامانه احراز هويت خدمات انتظامي به آدرس **[ir.epolice.services://https](https://services.epolice.ir/)** با نام کاربري )کد ملي( و کلمه عبور )کد سخا قابل دريافت از مراکز پليس 10+ سراسر کشور(

الزم به ذکر است دانشجويان سال آخر که هنوز ابطال معافيت خود را از دانشگاه مقطع قبلي دريافت نکردهاند، به مدت يک ماه فرصت دارند نسبت به انجام امور معافيت تحصيلي از دفاتر پليس10+ اقدام نمايند.

**نکته مهم: پذيرفته شدگاني که درحال انجام خدمت مقدس سربازي هستند الزم است در پذيرش اينترنتي وضعيت نظام وظيفه را مشمول انتخاب نمايند تا بتوانند درخواست تاييد معافيت تحصيلي را از سيستم دريافت و جهت انجام مراحل معافيت تحصيلي به پليس10+ مراجعه نمايند.**

كام هشتم: پذيرفتهشدگان جهت طرح پايش سلامت جسم در سايت https://portal.saorg.ir/physicalhealth ثبتنام نموده و سپس به نزديکترين پايگاه و يا مرکز جامع سالمت شهري محل زندگي خود مراجعه و نسبت به تشکيل پرونده الکترونيک سلامت (سامانه سيب) اقدام و کد تاييد شده تشکيل پرونده از طرف مرکز مربوط را دريافت نموده و سپس براي اطالع از چگونگي نحوه ارسال، به وبسايت مرکز بهداشت و درمان دانشگاه )**[ir.ac.iut.clinic://https](https://clinic.iut.ac.ir/)** )مراجعه نمايند. همچنين براي پايش سالمت روان به آدرس **[mentalhealth/ir.saorg.portal://https](https://portal.saorg.ir/mentalhealth)** مراجعه و نسبت به تکميل پرسشنامه سالمت روان اقدام نموده و خروجي آن را چاپ و براي ارائه به مرکز مشاوره و خدمات روانشناختي دانشگاه نزد خود نگاه دارند. **\*\*\*\*\***

**تذکر مهم: الزم است دانشجو قبل از ثبتنام و اخذ واحد هماهنگي الزم را با استاد مشاورآموزشي خود که در وبسايت دانشکده اطالع رساني شده است انجام دهد.**

**\*\*\*\*\***

## مرحله دوم (اختیاری): دریافت کارت دانشجویی اصلی

**پذیرفتهشدگان میتوانند پس از تایید پذیرش اینترنتی خود، در روزهای یکشنبه تا سهشنبه، 27 تا 29 شهریور ماه، با در دست داشتن کارت ملی و شناسنامه، ضمن مراجعه به اداره کل آموزش، نسبت به دریافت کارت دانشجویی اصلی خود اقدام نمایند. بدیهی است افرادی که تا قبل از تحویل مدارک خود به استفاده از امکانات رفاهی نیاز ندارند میتوانند کارت دانشجویی خود را همزمان با انجام مرحله سوم )تحویل مدارک( دریافت نمایند.**

## مرحله سوم: تحویل مدارک و دریافت کارت دانشجویی اصلی

**پذیرفتهشدگان الزم است با در دست داشتن مدارک زیر و طبق زمانبندیهای اعالم شده در فرم گواهی پذیرش غیرحضوری دانشجویان جدیدالورود، به اداره کل آموزش مراجعه نمایند.**

-1 فرمهاي تعهدنامه چاپ و امضاء شده از پذيرش اينترنتي -2 دو قطعه عکس پرسنلي 4 × 3 -3 يک سري کپي از تمام صفحات شناسنامه و پشت و روي کارت ملي -4 اصل گواهينامه موقت يا دانشنامه مقطع کارشناسي ۵- تصوير مدرک نظام وظيفه (کارت پايان خدمت يا معافيت دائم). براي دانشجويان مشمول ثبتنام در .ميکند کفايت **[https://services.epolice.ir](https://services.epolice.ir/)** سامانه -6 اصل موافقت محل کار براي ادامه تحصيل )مخصوص دانشجويان بورسيه( -7 فرم مشخصات دانشجو در پذيرش غيرحضوري )گزارش **1918**(

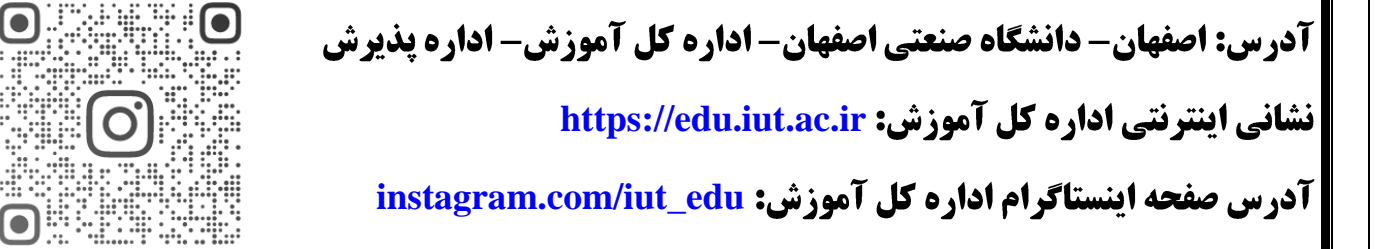

**تذکر مهم: از آنجا که مدارک تحصیلی در هنگام تحویل به اداره کل آموزش تا پایان تحصیالت برگشت داده نمیشود، توصیه میشود پذیرفتهشدگان محترم، در صورت نیاز، کپی و کپی برابر با اصل از مدارک تحصیلی تحویلی تهیه و نزد خود نگاه دارند.**

[O]

**الزم به ذکراست پذیرفتهشدگان گرامی میتوانند در صورت داشتن هرگونه سوال در طول ساعات اداری )8 الی 13( با شماره 03133912307 تماس حاصل نمایند.**

**پذیرفتهشدگان میتوانند جهت مشاهده کلیه اطالعیههای مربوط به تسهیالت رفاهی )اسکان، تغذیه، وام کمک هزینه تحصیلی و ...( به آدرس:** [ir.ac.iut.studentaffairs://https](https://studentaffairs.iut.ac.ir/) **مراجعه نمایند.**